Heart disease data was presented in notes, but we have not gone through it in the class. While you are encouraged to explore it, you can also use the workflows from this lesson on, say, iris data set.

## Lesson II: Classification

In one of the previous lessons, we explored the heart disease data. We wanted to predict which persons have clogged arteries — but we did not make any predictions. Let's try it now.

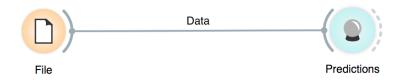

This won't do: the widget Predictions shows the data, but no makes no predictions. It can't. For this, it needs a model. Like this.

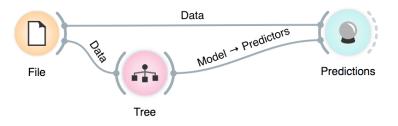

The data is fed into the Tree widget, which uses it to infer a predictive model. The Predictions widget now gets the data from the File widget and also a predictive model from the Tree widget. This is something new: in our past workflows, widgets passed only data to each other, but here we have a channel that carries a model.

|                                                                                         |      |                        | redictions         |        |        |            |
|-----------------------------------------------------------------------------------------|------|------------------------|--------------------|--------|--------|------------|
| Info                                                                                    |      | Tree                   | diameter narrowing | age    | gender | chest p    |
| Data: 303 instances.<br>Predictors: 1<br>Task: Classification<br>Restore Original Order | 1    | <u>1.00 : 0.00 → 0</u> | 0                  | 63.000 | male   | typical ar |
|                                                                                         | 2    | <u>0.00 : 1.00 → 1</u> | 1                  | 67.000 | male   | asymptor   |
|                                                                                         | 3    | <u>0.04 : 0.96 → 1</u> | 1                  | 67.000 | male   | asymptor   |
|                                                                                         | 4    | 0.96 : 0.04 → 0        | 0                  | 37.000 | male   | non-angi   |
| Show                                                                                    | 5    | 0.96 : 0.04 → 0        | 0                  | 41.000 | female | atypical a |
| Predicted class     Predicted probabilities for:     0     1                            | 6    | 0.96 : 0.04 → 0        | 0                  | 56.000 | male   | atypical a |
|                                                                                         | 7    | <u>0.25 : 0.75 → 1</u> | 1                  | 62.000 | female | asymptor   |
|                                                                                         | 8    | 0.96 : 0.04 → 0        | 0                  | 57.000 | female | asymptor   |
|                                                                                         | 9    | 0.04 : 0.96 → 1        | 1                  | 63.000 | male   | asymptor   |
|                                                                                         | 10   | 0.00 : 1.00 → 1        | 1                  | 53.000 | male   | asympto    |
|                                                                                         | • 11 | <u>1.00 : 0.00 → 0</u> | 0                  | 57.000 | male   | asymptor   |
|                                                                                         | 12   | 0.96 : 0.04 → 0        | 0                  | 56.000 | female | atypical a |
| Draw distribution bars                                                                  | 13   | <u>0.00 : 1.00 → 1</u> | 1                  | 56.000 | male   | non-angi   |
| Draw distribution bars     Data View     Show full data set                             | 14   | <u>0.25 : 0.75 → 1</u> | 0                  | 44.000 | male   | atypical a |
|                                                                                         | 15   | <u>1.00 : 0.00 → 0</u> | 0                  | 52.000 | male   | non-angi   |
|                                                                                         | 16   | 0.96 : 0.04 → 0        | 0                  | 57.000 | male   | non-angi   |
| Output                                                                                  | 17   | <u>0.25 : 0.75 → 1</u> | 1                  | 48.000 | male   | atypical a |
| <ul> <li>Original data</li> <li>Predictions</li> <li>Probabilities</li> </ul>           | 18   | 0.96 : 0.04 → 0        | 0                  | 54.000 | male   | asymptor   |
|                                                                                         | 19   | 0.96 : 0.04 → 0        | 0                  | 48.000 | female | non-angi   |
|                                                                                         | 20   | 0.96 : 0.04 → 0        | 0                  | 49.000 | male   | atypical a |
|                                                                                         | 21   | 1.00 : 0.00 → 0        | 0                  | 64.000 | male   | typical ar |
| Report                                                                                  | 22   | 1.00 : 0.00 → 0        | 0                  | 58.000 | female | typical ar |

The Predictions widget uses the model to make predictions about the data and shows them in the table.

How correct are these predictions? Do we have a good model? How can we tell?

But (and even before answering these critical questions), what is a tree? How does it look like? How does Orange create one? Is this algorithm something we should use? So many questions to answer today!

Sailboat

# Lesson 12: Classification Trees

A classification tree is one of the oldest, but still popular, machine learning methods. We like it since the technique is easy to explain and gives rise to random forests, one of the most accurate machine learning techniques (more on this later). So, what kind of model is a classification tree?

Let us use the data set on sailing from the Datasets widget that records the conditions under which a friend skipper went sailing, build a tree, and visualize it in the Tree Viewer.

|                                                                                                    |          |                                | 🕒 🕘 🔲 🔲 Data Table                |     |       |         |         |       |  |
|----------------------------------------------------------------------------------------------------|----------|--------------------------------|-----------------------------------|-----|-------|---------|---------|-------|--|
| Data Model → Tree                                                                                                    |          |                                | Info                              | F   | Sail  | Outlook | 0       | Sai   |  |
|                                                                                                    |          |                                | 20 instances (no missing values)  |     |       |         | Company |       |  |
| Datasets Tree                                                                                                    | <b>T</b> | 3 features (no missing values) | 1                                 | yes | rainy | big     | big     |       |  |
|                                                                                                    | Iree     | Tree Viewer                    | Discrete class with 2 values (no  | 2   | yes   | rainy   | big     | small |  |
|                                                                                                    |          |                                | missing values)                   | 3   | no    | rainy   | med     | big   |  |
| Here's a warning: this sailing<br>data is small. Therefore, any<br>relations inferred from the<br>classification tree on this page<br>are unreliable. What should the<br>size of the data set be to acquire |          |                                | No meta attributes                | 4   | no    | rainy   | med     | small |  |
|                                                                                                    |          |                                |                                   | 5   | yes   | sunny   | big     | big   |  |
|                                                                                                    |          |                                | Variables                         | 6   | yes   | sunny   | big     | small |  |
|                                                                                                    |          |                                | Show variable labels (if present) | 7   | yes   | sunny   | med     | big   |  |
|                                                                                                    |          |                                | Color by instance classes         | 8   | yes   | sunny   | med     | big   |  |
|                                                                                                    |          |                                |                                   | 9   | yes   | sunny   | med     | small |  |
|                                                                                                    |          |                                | Selection                         | 10  | yes   | sunny   | no      | small |  |
|                                                                                                    |          |                                | Select full rows                  | 11  | no    | sunny   | no      | big   |  |
|                                                                                                    |          |                                |                                   |     | no    | rainy   | med     | big   |  |
| stronger conclusions?                                                                                                    |          | no                             |                                   |     | rainy | no      | big     |       |  |
|                                                                                                    |          |                                | 14                                | no  | rainy | no      | big     |       |  |
|                                                                                                    |          |                                |                                   | 15  | no    | rainy   | no      | small |  |
|                                                                                                    |          |                                |                                   | 16  | no    | rainy   | no      | small |  |
|                                                                                                    |          |                                | Restore Original Order            | 17  | yes   | sunny   | big     | big   |  |
|                                                                                                    |          |                                | Depart                            | 18  | no    | sunny   | big     | small |  |
|                                                                                                    |          |                                | Report                            | 19  | 00    | sunny   | med     | big   |  |

Send Automatical

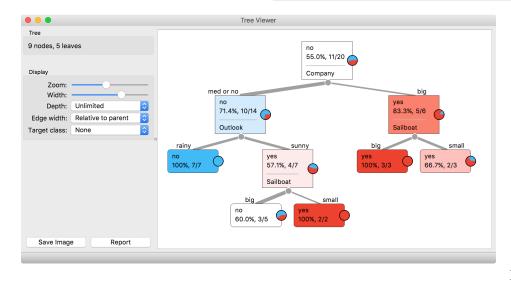

We read the tree from top to bottom. It looks like this skipper is a social person; as soon as there's a company, the probability of her sailing increases. When joined by a smaller group of individuals, there is no sailing if there is rain. (Thunderstorms? Too dangerous?) When she has a smaller company,

big

big

med

med

sunny

sunny

but the boat at her disposal is large, there is no sailing either.

19 no

20 no

Classification trees were hugely popular in the early years of machine learning, when they were first independently proposed by the engineer Ross Quinlan (C4.5) and a group of statisticians (CART), including the father of random forests Leo Brieman.

The Rank widget could be used on its own. Say, to figure out which genes are best predictors of the phenotype in some gene Trees place the most useful feature at the root. What would be the most useful feature? It is the feature that splits the data into two purest possible subsets. These are then split further, again by the most informative features. This process of breaking up the data subsets to smaller ones repeats until we reach subsets where all data belongs to the same class. These subsets are represented by leaf nodes in strong blue or red. The process of data splitting can also terminate when it runs out of data instances or out of useful features (the two leaf nodes in white).

We still have not been very explicit about what we mean by "the most useful" feature. There are many ways to measure this. We can compute some such scores in Orange using the Rank widget, which estimates the quality of data features and ranks them according to amount of information they carry. We can compute the scores from the whole data set or from data corresponding to some node of the classification tree in the Tree Viewer.

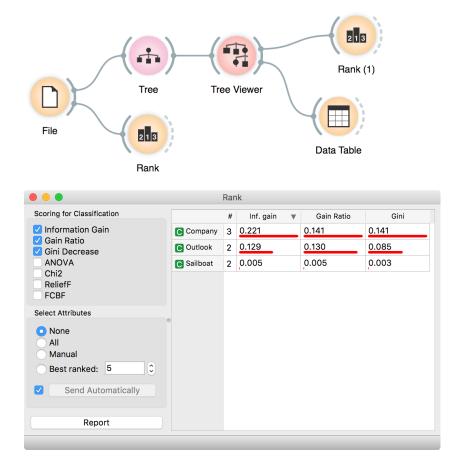

In this class, we will not dive into definitions. If you are interested, there's a good <u>explanation of</u> <u>information gain</u> on stackoverflow.com.

# Lesson 13: Model Inspection

Here's another interesting combination of widgets: the classification tree viewer and the scatterplot. This time, consider the famous Iris data set (comes with Orange). In the Scatter Plot, find the best visualization of this data set, that is, the one that best separates the instances from different classes. Then connect the Tree Viewer to the Scatterplot. Selecting any node of the tree will output the corresponding data subset, which will be shown in the scatter plot.

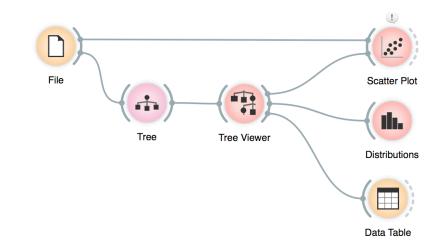

Just for fun, we have included a few other widgets in this workflow. In a way, the Tree Viewer widget behaves like the Select Rows widget, except that the rules used to filter the data are inferred from the data itself and optimized to obtain purer data subsets.

Wherever possible, visualizations in Orange are designed to support selection and passing of the data that applies to it. Finding interesting data subsets and analyzing their commonalities is a central part of explorative data analysis, a data analysis approach favored by the data visualization guru Edward Tufte.

February 2021

# Lesson 14: Classification Accuracy

Now that we know what classification trees are, the next question is what is the quality of their predictions. For beginning, we need to define what we mean by quality. In classification, the simplest measure of quality is classification accuracy expressed as the proportion of data instances for which the classifier correctly guessed the value of the class. Let's see if we can estimate, or at least get a feeling for, classification accuracy with the widgets we already know.

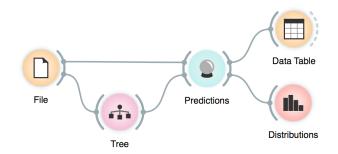

Let us try this schema with the brown-selected data set. The Predictions widget outputs a data table augmented with a column that includes predictions. In the Data Table widget, we can sort the data by any of these two columns, and manually select data instances where the values of these two features are different (this would not work on big data). Roughly, visually estimating the accuracy of predictions is straightforward in the Distribution widget, if we set the features in view appropriately.

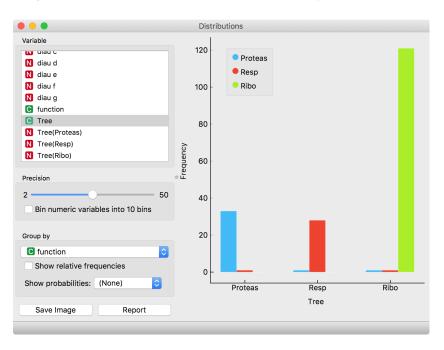

Measuring of accuracy is such an important concept that it would require its widget. But wait a while, there's educational value in reusing the widgets we already know. This lesson has a strange title and it is not obvious why it was chosen. Maybe you, the reader, should tell us what does this lesson have to do with cheating.

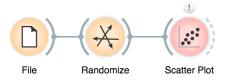

Randomize widget shuffles the column in the data table. It can shuffle the class column, columns with data features or columns with meta information. Shuffling the class column breaks any relation between features and the class, keeping the data points (genes profiles) intact.

Why is the background in this scatter plot so green, and only green? Why have the other colors disappeared after the class randomization?

# Lesson 15: How to Cheat

At this stage, the classification tree looks very good. There's only one data point where it makes a mistake. Can we mess up the data set so bad that the trees will ultimately fail? Like, remove any existing correlation between gene expression profiles and class? We can! There's the Randomize widget that can shuffle the class column. Check out the chaos it creates in the Scatter Plot visualization where there were nice clusters before randomization!

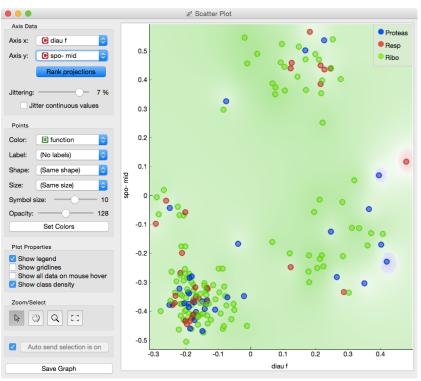

Fine. There can be no classifier that can model this mess, right? Let us test this. We will build classification tree and check its performance on the messed-up data set.

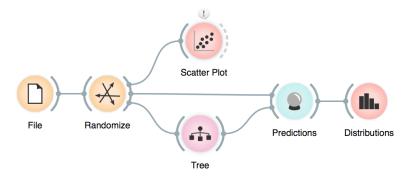

At this stage, it may be worthwhile checking how do the trees look. Try comparing the tree inferred from original and shuffled data!

The signals from the Data Sampler widget have not been named in our workflow to save space. The Data Sampler splits the data to a sample and out-ofsample (so called remaining data). The sample was given to the Tree widget, while the remaining data was handed to the Predictions widget. Set the Data Sampler so that the size of these two data sets is about equal.

🥶 Edit Links

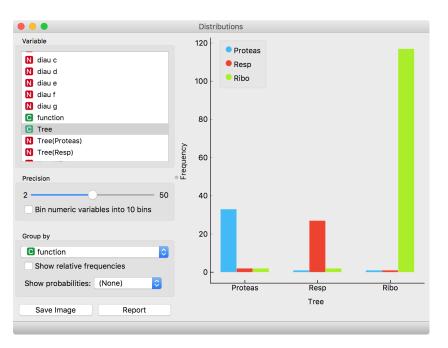

#### And the result? Here is a screenshot of the Distributions:

Most unusual. Almost no mistakes. How is this possible? On a class-randomized data set?

To find the answer to this riddle, open the Tree Viewer and check out the tree. How many nodes does it have? Are there many data instances in the leaf nodes?

It looks like the tree just memorized every data instance from the data set. No wonder the predictions were right. The tree makes no sense, and it is complex because it simply remembered everything.

Ha, if this is so, that is, if a classifier remembers everything from a data set but without discovering any general patterns, it should perform miserably on any new data set. Let us check this out. We will split our data set into two sets, training and testing, train the

classification tree on the training data set and then estimate its accuracy on the test data set.

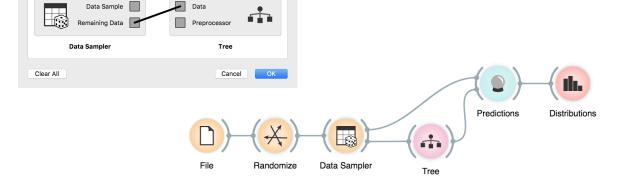

Turns out that for every class value the majority of data instances has been predicted to the ribosomal class (green). Why? Green again (like green from the Scatter Plot of the messed-up data)? Here is a hint: use the Box Plot widget to answer this question.

We needed to class-randomize only the training data set to fail in predictions. Try changing the workflow so that the classes are randomized only there, and not in the test set. Let's check how the Distributions widget looks after testing the classifier on the test data.

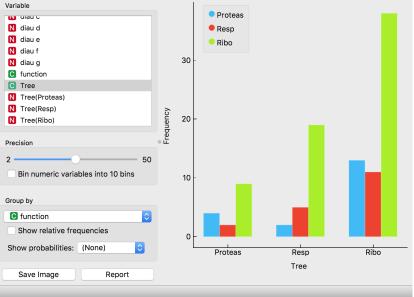

The first two classes are a complete fail. The predictions for ribosomal genes are a bit better, but still with lots of mistakes. On the class-randomized training data, our classifier fails miserably. Finally, this is just as we would expect.

To test the performance (accuracy) of the classification technique, we have just learned that we need to train the classifiers on the training set and then test it on a separate test set. With this test, we can distinguish between those classifiers that just memorize the training data and those that learn a useful model.

Learning is not only remembering. Rather, it is discovering patterns that govern the data and apply to new data as well. To estimate the accuracy of a classifier, we, therefore, need a separate test set. This assessment should not depend on just one division of the input data set to training and test set (here's a place for cheating as well). Instead, we need to repeat the process of estimation several times, each time on a different train/test set and report on the average score.

# File Learner Tree

For geeks: a learner is an object that, given the data, outputs a classifier. Just what Test & Score needs.

Cross validation splits the data sets into, say, 10 different nonoverlapping subsets we call folds. In each iteration, one fold will be used for testing, while the data from all other folds will be used for training. In this way, each data instance will be used for testing exactly once.

#### Lesson 16: Cross-Validation

Estimating the accuracy may depend on a particular split of the data set. To increase robustness, we can repeat the measurement several times, each time choosing a different subset of the data for training. One such method is cross-validation. It is available in Orange through the Test & Score widget.

Note that in each iteration, Test & Score will pick part of the data for training, learn the predictive model on this data using some machine learning method, and then test the accuracy of the resulting model on the remaining, test data set. For this, the widget will need on its input a data set from which it will sample data for training and testing, and a learning method which it will use on the training data set to construct a predictive model. In Orange, the learning method is simply called a learner. Hence, Test & Score needs a learner on its input. A typical workflow with this widget is as follows.

This is another way to use the Tree widget. In the workflows from the previous lessons we have used another of its outputs, called Model: its construction required the data. This time, no data is needed for Tree, because all that we need from it a learner.

Here we show Test & Score widget looks like. CA stands for classification accuracy, and this is what we really care for for now. We will talk about other measures, like AUC, later.

|                                      |     | Te       | est 8 | & Score |       |       |           |        |
|--------------------------------------|-----|----------|-------|---------|-------|-------|-----------|--------|
| Sampling                             | Eva | aluation | Res   | ults    |       |       |           |        |
| <ul> <li>Cross validation</li> </ul> | N   | Method   | V     | AUC     | CA    | F1    | Precision | Recall |
| Number of folds: 10 ᅌ                | Т   | ree      |       | 0.970   | 0.957 | 0.885 | 0.871     | 0.900  |
| Stratified                           |     |          |       |         |       |       |           |        |
| O Cross validation by feature        |     |          |       |         |       |       |           |        |
| \$                                   |     |          |       |         |       |       |           |        |
| Random sampling                      |     |          |       |         |       |       |           |        |
| Repeat train/test: 10 ᅌ              |     |          |       |         |       |       |           |        |
| Training set size: 66 % ᅌ            |     |          |       |         |       |       |           |        |
| ✓ Stratified                         |     |          |       |         |       |       |           |        |
| Leave one out                        |     |          |       |         |       |       |           |        |
| Test on train data                   |     |          |       |         |       |       |           |        |
| Test on test data                    |     |          |       |         |       |       |           |        |
| Target Class                         |     |          |       |         |       |       |           |        |
| (Average over classes)               |     |          |       |         |       |       |           |        |
|                                      |     |          |       |         |       |       |           |        |
| Report                               |     |          |       |         |       |       |           |        |